# **Лабораторная работа № 1. "СОЗДАНИЕ, ЗАПОЛНЕНИЕ И РЕДАКТИРОВАНИЕ ТАБЛИЦ. АВТОЗАПОЛНЕНИЕ"**

### **Задания**

1. Выполнить следующие задания на первом листе рабочей книги, используя средство **Автозаполнение** с шагом 1:

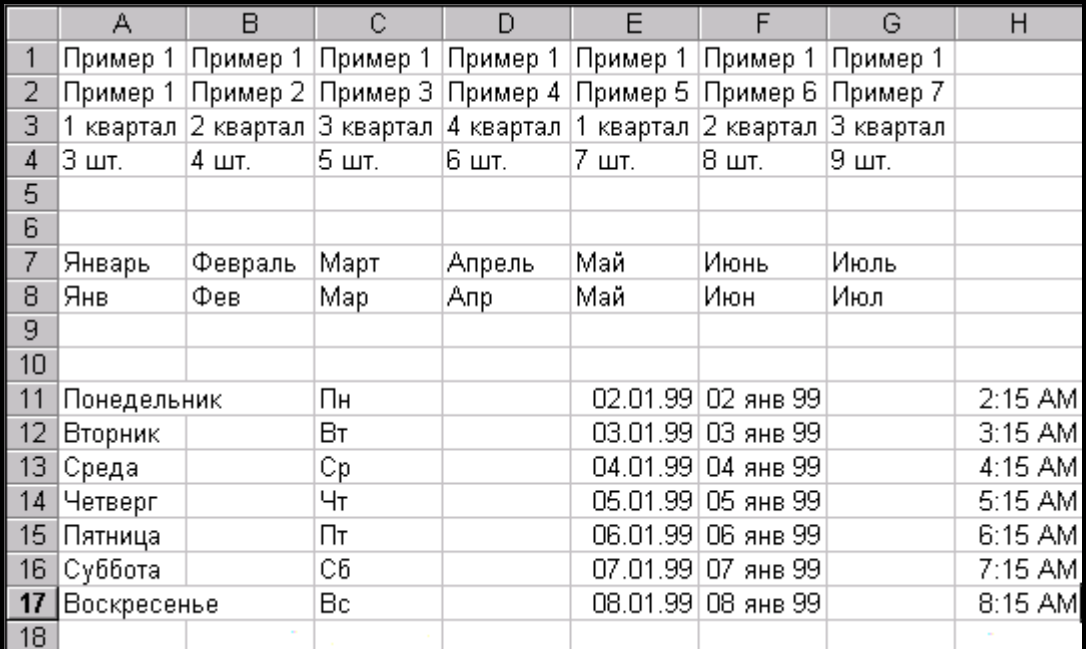

Дать листу имя **Автозаполнение** 1.

2. Выполнить следующие задания на втором листе книги, используя средство **Автозаполнение** с заданным шагом:

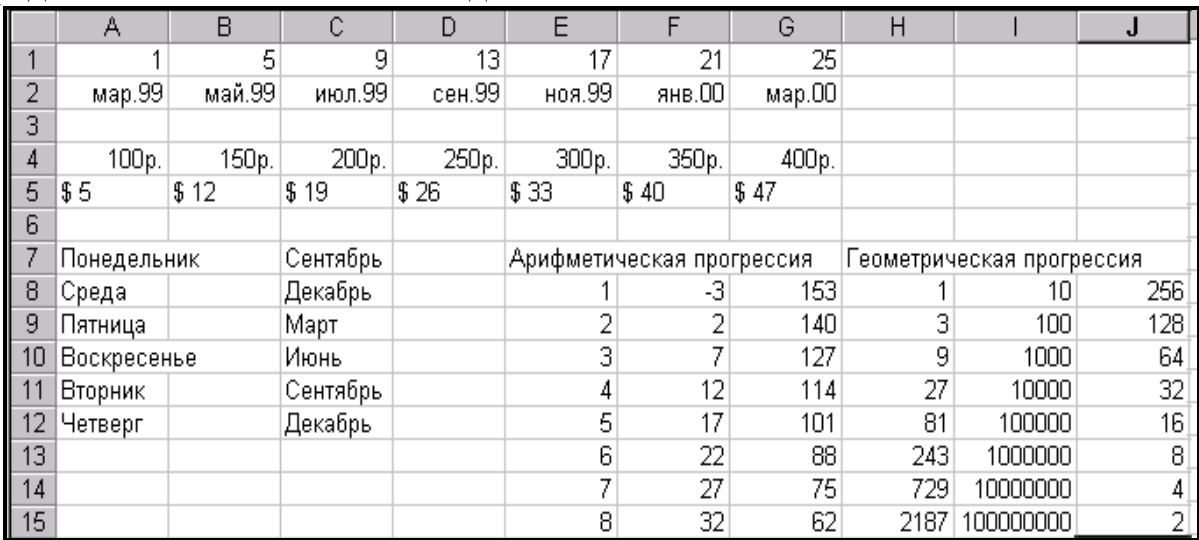

## Дать листу имя **Автозаполнение 2**.

- 3. Создать на третьем листе следующие списки:
- список городов-поставщиков фирмы;
- список фирм-потребителей;
- список отделов завода.

Дать листу имя **Списки**.

4. Используя средство **Автозаполнение**, на Листе 4 построить таблицу вычисления n-ого члена и суммы членов арифметической прогрессии (четвертый столбец в ней не заполнять).

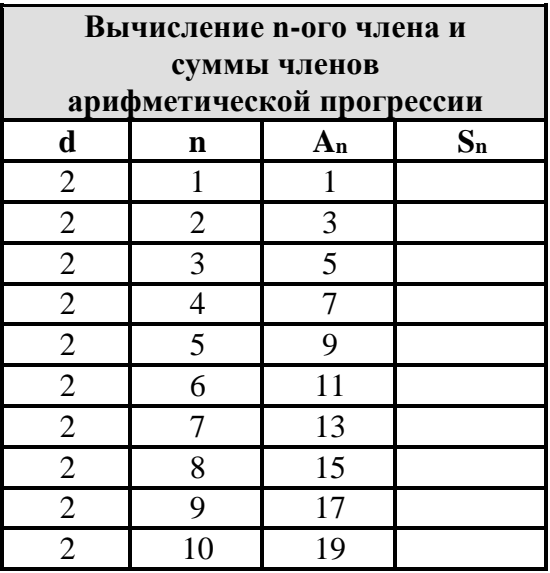

# Дать листу имя **Прогрессия**.

5. Используя средство Excel **Автозаполнение** и **Списки**, на Листе 5 построить таблицу вида:

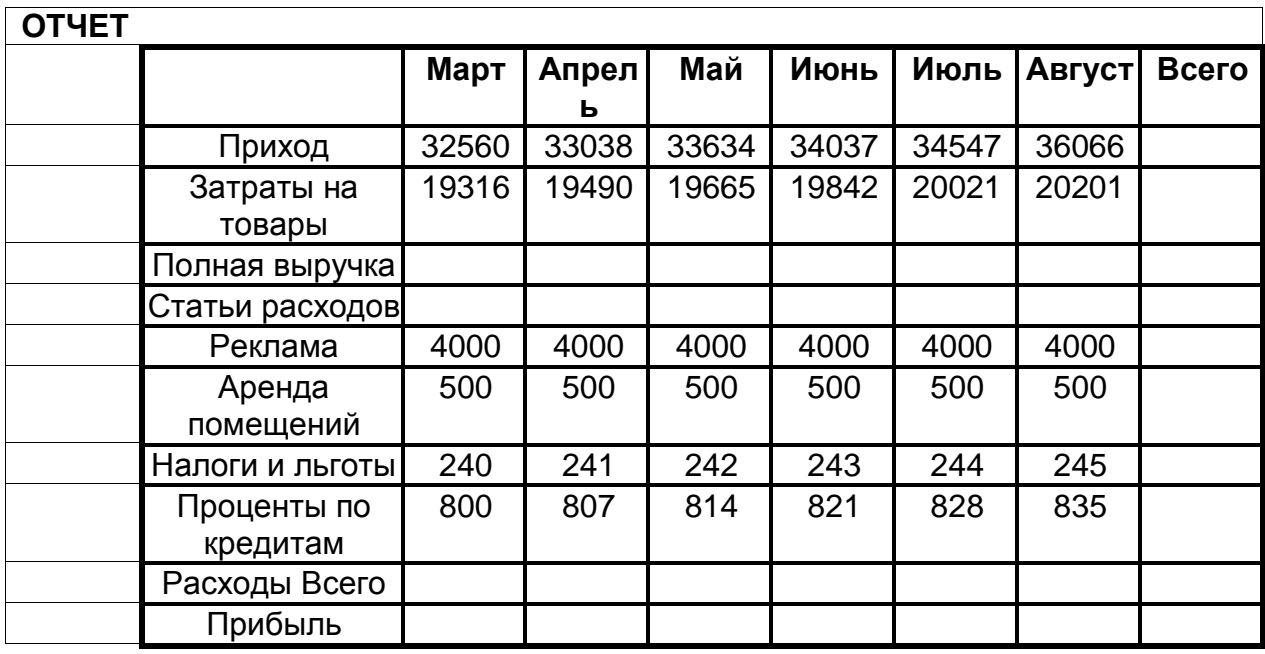

Дать листу имя **Отчет**.

**6.** Сохранить результат работы в своей папке под именем **Лабораторная работа №1.**

## **Лабораторная работа № 2. "ФОРМАТИРОВАНИЕ ТАБЛИЦ. ПРОСТЕЙШИЕ ВЫЧИСЛЕНИЯ В ТАБЛИЦАХ. АВТОСУММИРОВАНИЕ"**

#### **Задания**

1. Открыть файл **Лабораторная работа №1,** открыть лист **Прогрессия** и скопировать таблицу с этого листа в новую книгу на Лист 1. Присвоить листу имя **Прогрессия 1**. Заполнить 4-ый столбец и отформатировать таблицу, воспользовавшись командой **Автоформат**.

**Указание.** Формула для вычисления суммы членов арифметической прогрессии: **S=(a<sup>1</sup> + an)\*n/2**

При конструировании формулы обратите внимание на использование абсолютного адреса для задания **a1**.

2. Составить на Листе 2 таблицу, аналогичную по структуре таблице из предыдущего задания (можно скопировать таблицу с листа Прогрессия 1), выписав в столбце **3** десять членов числовой последовательности по одному из следующих правил:

- четные натуральные числа, не делящиеся на 4;
- нечетные натуральные числа, делящиеся на 3;
- натуральные числа, которые при делении на 10 дают остаток 9;
- натуральные числа, делящиеся на 3 и 4;
- натуральные числа, которые при делении на 7 дают остаток 3;
- натуральные числа, которые при делении на 5 дают остаток 2;
- четные натуральные числа, не делящиеся на 6;
- нечетные натуральные числа, делящиеся на 9;
- натуральные числа, делящиеся на 15;
- натуральные числа, делящиеся на 45.

Присвоить листу имя **Прогрессия 2**.

При этом определить формулу для вычисления n-ого члена последовательности и использовать ее для вычисления значений в столбце 3.

**Указание.** Формула для вычисления n-ого члена арифметической прогрессии: **an=a1+d(n-1).**

Сохранить результат работы в своей папке под именем **Лабораторная работа №2.**

3. Открыть файл **Лабораторная работа №1,** открыть лист **Отчет** и скопировать таблицу с этого листа в новую книгу на Лист 3. Присвоить листу имя **Отчет 1**. Заполнить недостающие строки таблицы: "Полная выручка", "Расходы", "Всего", "Прибыль" и заполнить столбец "Всего".

Отформатировать таблицу, задав формат числовых данных в ячейках как в виде ###0 "тыс. руб.". Результат сохранить в своей папке в файле с именем **Лабораторная работа №2.**

4. Учетное ведомство фирмы **"Запад"** готовит десятилетний финансовый отчет. Необходимо оформить сведения за последние 10 лет в виде соответствующей таблицы и определить долю торговли от производства.

Для этого:

a) Ввести следующие данные в таблицу (на новом листе):

**Фирма "Запад". Торговый оборот за 10 лет**

**Дата**

**Годовые показатели**

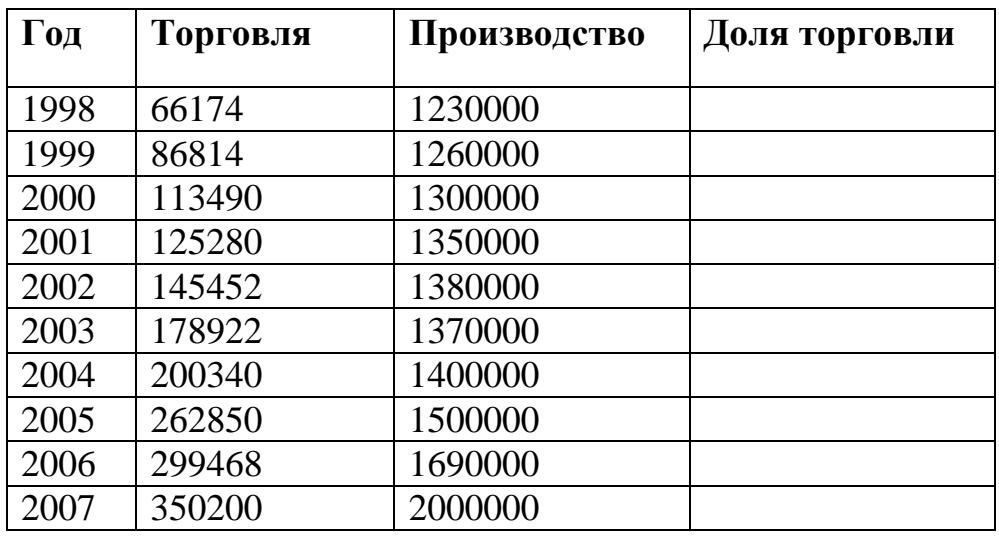

b) Присвоить листу имя **Торговля и производство**.

c) Просуммировать данные по показателям "Торговля" и "Производство".

d)Вычислить "Долю торговли".

**Указание.** При вычислении "Доли торговли" содержимое столбца "Торговля" делится на содержимое столбца Производство.

d)Отформатировать таблицу, применив к столбцам "Торговля" и "Производство" денежный формат, а к столбцу "Доля торговли" – процентный. Таблица должна иметь следующий вид:

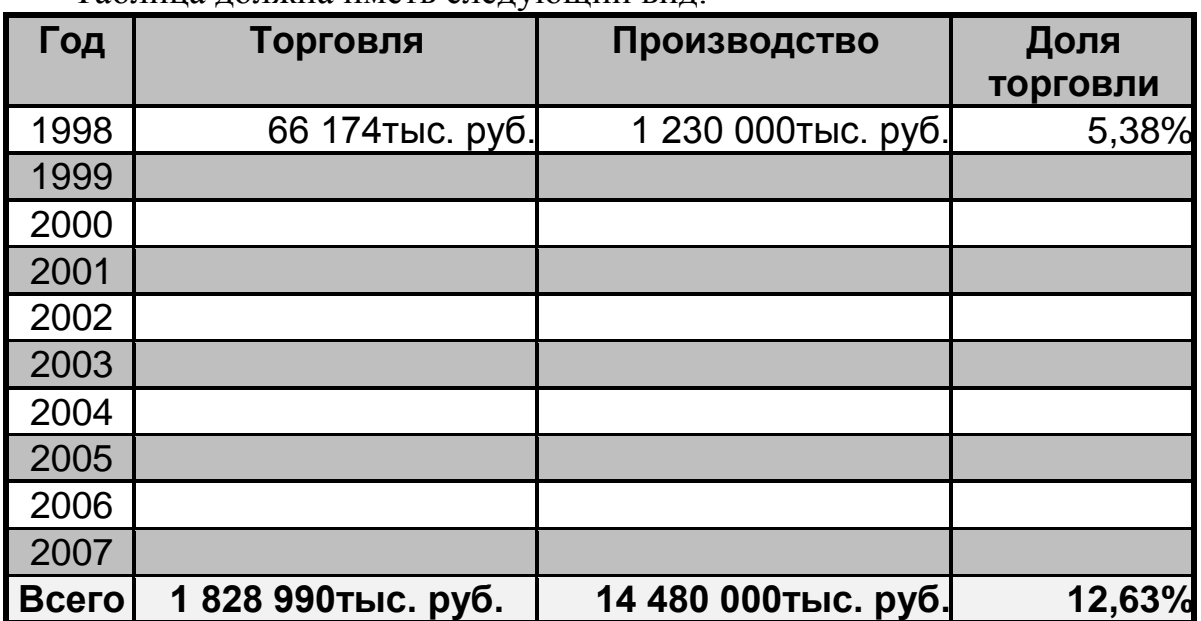

Сохранить таблицу в своей папке в файле с именем **Лабораторная работа №2**. 5. На новом листе книги с именем **Север** составить таблицу сведений о прибыли от продаж видеофильмов фирмы **"Север"** в следующем виде:

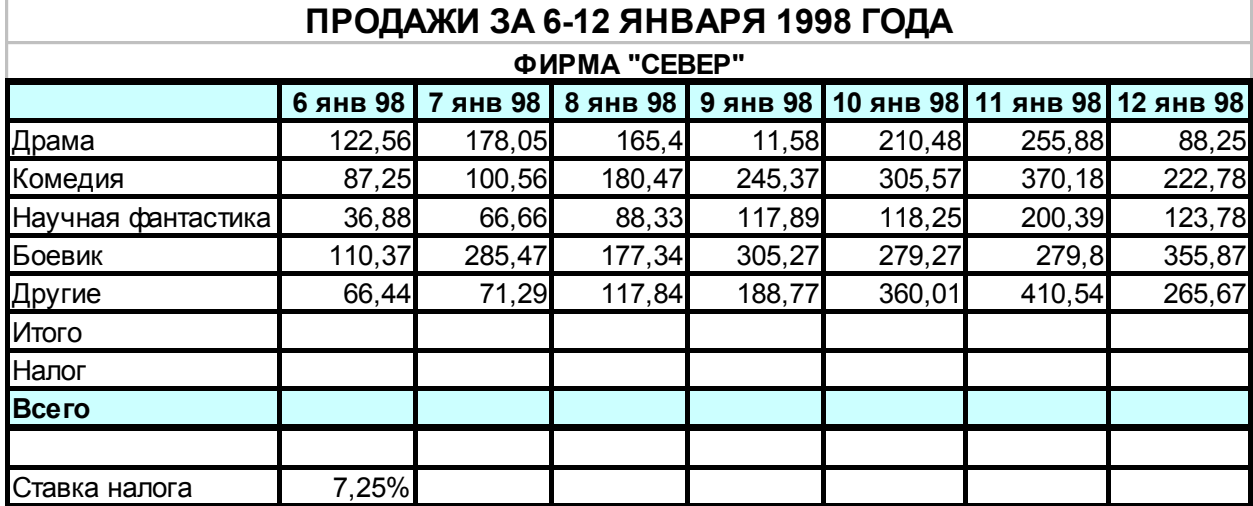

**Замечание.** При вычислении **Налога** использовать абсолютный адрес для ссылки на ячейку, содержащую %-ую ставку налога.

Результат сохранить в своей папке в файле с именем **Лабораторная работа №2**.

6. На листе с именем **Автомобили** создать таблицу и отформатировать ее:

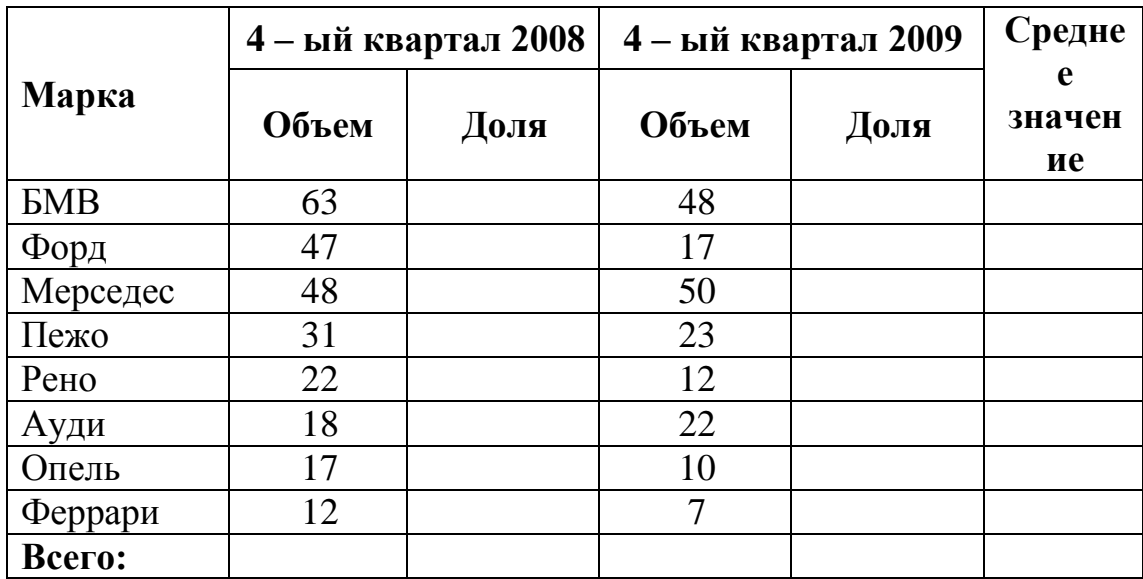

Для этого:

ввести формулы для вычисления сумм по столбцам 2 и 4;

 вычислить "Долю" как отношение соответствующего объема продаж к значению "Всего";

вычислить "Среднее значение" как среднее между объемами продаж.

Результат сохранить в своей папке в файле с именем **Лабораторная работа** 

**№2**.

7. На листе **Книги** заполнить и отформатировать следующую таблицу:

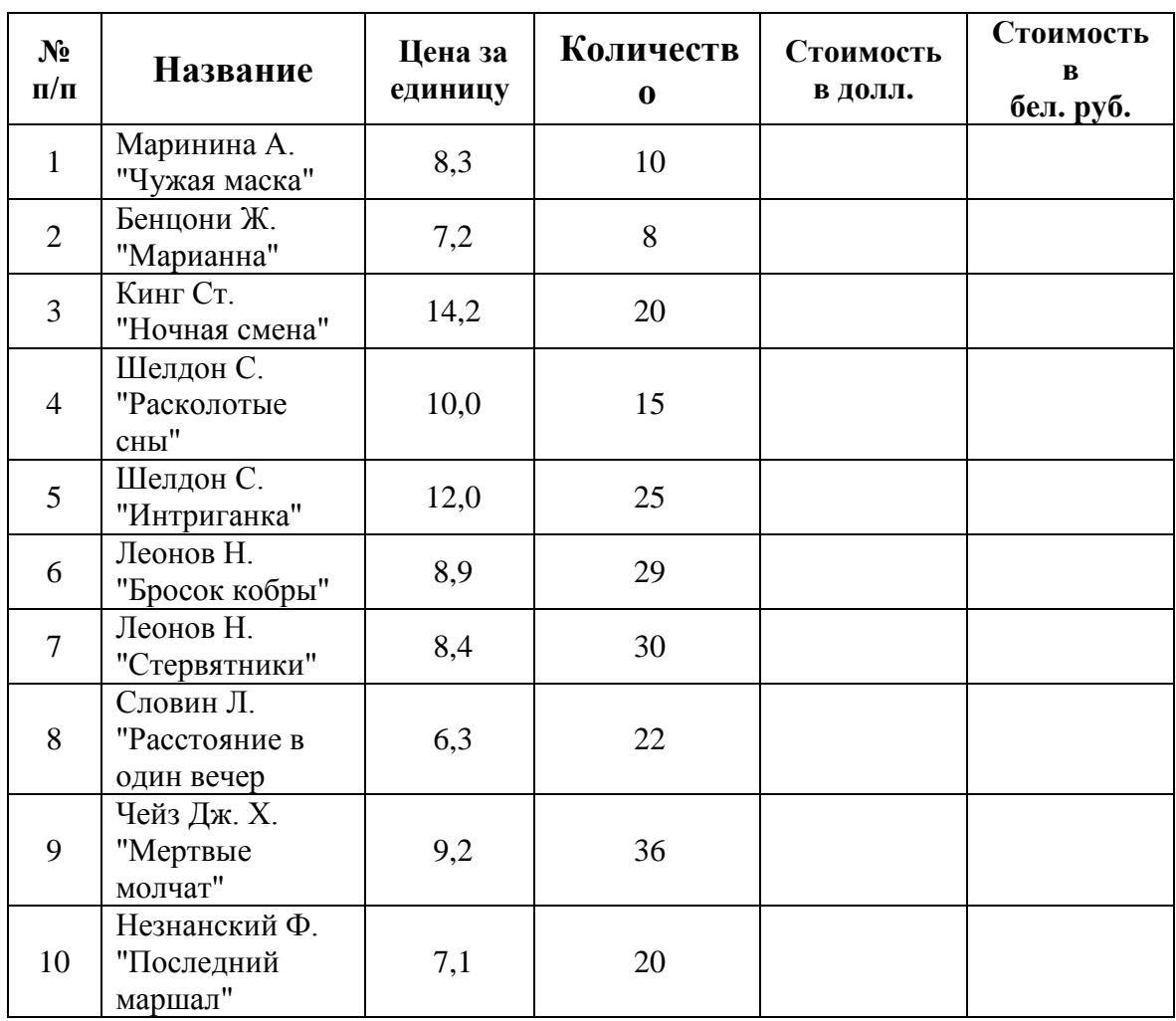

#### **Список книг, купленных в январе**

Для этого:

a) вычислить "Стоимость в долларах";

b) вычислить "Стоимость в бел. руб." следующими способами:

 ввести в некоторую ячейку значение "Курса доллара" и использовать адрес этой ячейки в расчетах;

 присвоить ячейке, содержащей "Курс доллара", имя и использовать его в расчетах.

Результат сохранить в своей папке в файле с именем **Лабораторная работа №2**.

## 8. **Финансовая задача**.

*Постановка задачи.*

В сберегательном банке имеются два вида денежных вкладов: простой и сложный (иногда называется капитализированным). Простой вклад составляет  $P_1$ , сложный -  $P_2$  процентов в месяц. При простом вкладе проценты

начисляются от первоначально вложенной суммы  $S_0$ . При сложном вкладе очередное начисление осуществляется по итогам предыдущего, т.е. происходит начисление процентов на проценты.

Исследуйте финансовую модель для ответа на вопросы:

a) Каким вкладом и в какие сроки выгодно пользоваться?

b) Каков будет ответ на предыдущий вопрос, если начиная с K-ого месяца, простой процент увеличился до  $S_1$ , а сложный упал до  $S_2$ ?

c) Когда при таких изменениях сумма сложного вклада достигнет M рублей?

d) Когда сумма сложного вклада увеличится в 1,5 раза?

e) Проведите исследования для S<sub>0</sub>=1 000 000 руб; P<sub>1</sub>=6; P<sub>2</sub>=4; S<sub>1</sub>=6.5;  $S_2=3,5$ ; K=4; M=2 000 000.

## *Математическая модель.*

Для поиска зависимости между исходными и конечными данными построим цепочку равенств:

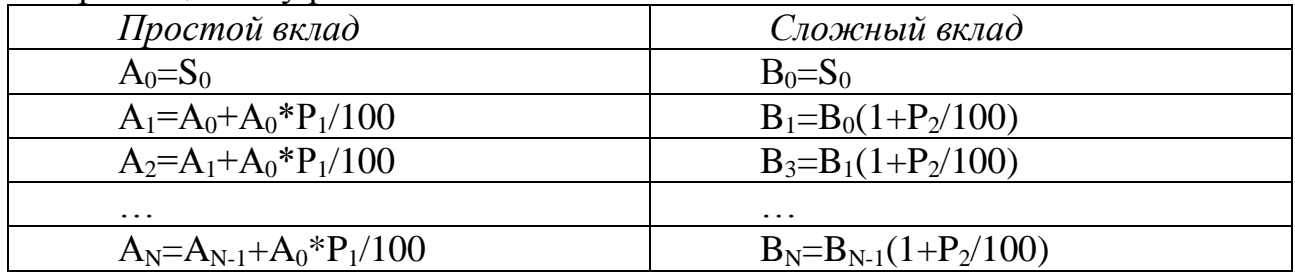

Соотношение простого и сложного вкладов через N месяцев определяется знаком разности  $A_N - B_N$ .

*Математическая постановка задачи*: Определить значение N, при котором изменяется знак разности  $A_N - B_N$ .

## 9. **Экологическая задача**.

#### *Постановка задачи.*

В результате сброса промышленных стоков возрос уровень загрязнения реки. Каким он будет через сутки, двое, трое и т.д. и через сколько суток уровень загрязнения воды станет допустимым, если известно, что за сутки он уменьшается в К раз, начальная концентрация вредных примесей  $C_0$ , предельно допустимая концентрация примесей –  $C_{\text{non}}$ .

Провести исследование экологической модели при следующих значениях параметров:

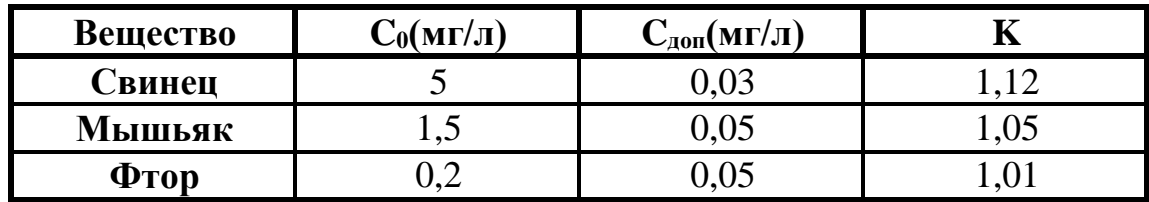

**10.** Задача "Преступность и судимость".

На листе **Преступность и судимость** заполнить таблицу "Соотношение уровней зарегистрированных преступлений, выявленных правонарушителей и осужденных в России в 1985– 1997 годах":

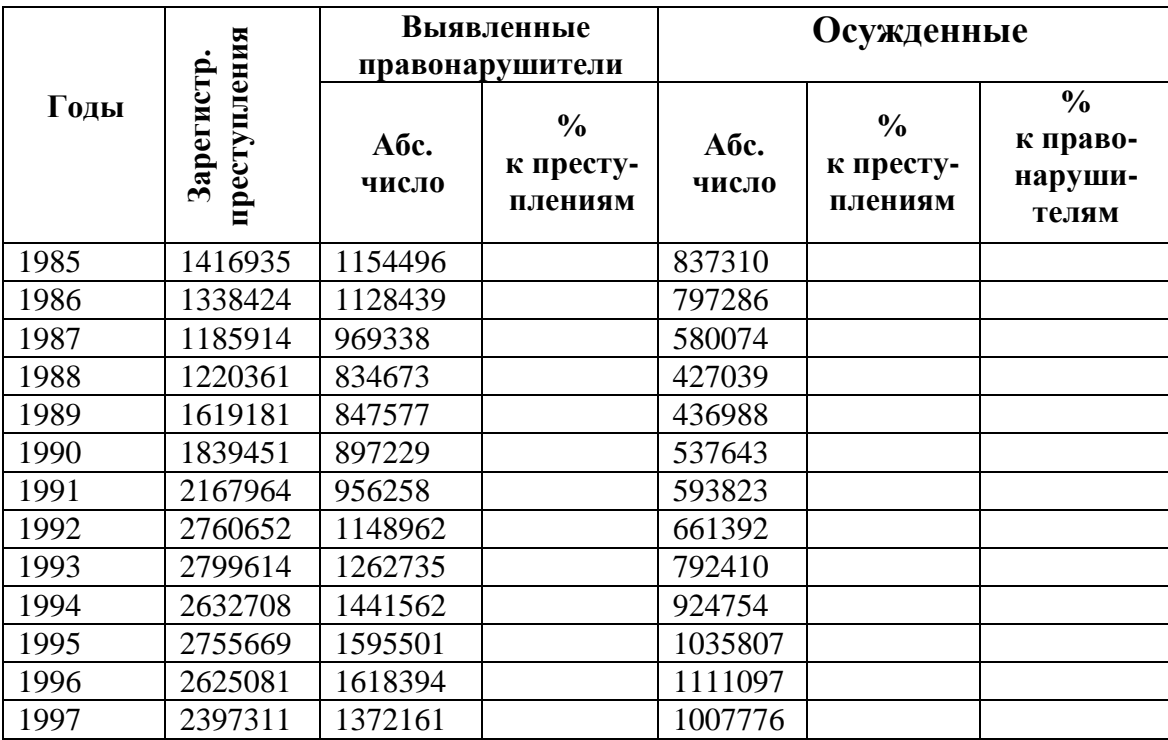

Отформатировать таблицу. Результат сохранить

**№2**.

Результат сохранить в своей папке в файле с именем **Лабораторная работа**